### **BAB V**

### **IMPLEMENTASI DAN PENGUJIAN**

### **5.1 HASIL IMPLEMENTASI**

Implementasi merupakan hasil dari tampilan rancangan yang telah didesain sebaik mungkin berdasarkan menu-menu dan *Form* yang telah dirancang pada bab sebelumnya. Adapun implementasi rancangan yang telah didesain oleh penulis antara lain sebagai berikut:

#### **5.1.1 Hasil Tampilan Rancangan Input**

Adapun hasil implemenasi dari halaman *input* tersebut, adalah sebagai berikut:

#### **1. Tampilan** *Form Login*

Tampilan *Form login* merupakan tampila saat admin dan anggota mengakses menu *login.* Admin dan anggota dapat *login* ke dalam sistem dengan memasukkan *username* dan *password* pada *form login* untuk masuk ke dalam sistem. Halaman *login* ini merupakan implemenasi dari rancangan input *login* pada gamabar 4.33 dapat dilihat pada gambar 5.1. berikut ini :

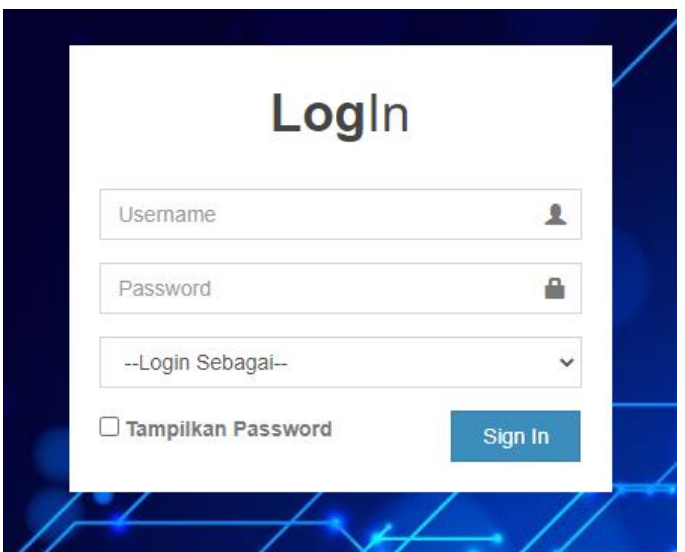

**Gambar 5. 1 Tampilan** *Form Login*

# **2. Tampilan** *Form* **Tambah Data Anggota**

Tampilan ini merupakan tampilan pada saat *admin* telah berhasil melakukan *login*. Admin dapat memilih menu anggota dan menambah data anggota, Halaman ini merupakan implemenasi dari rancangan input tambah data anggota pada gamabar 4.34 dapat dilihat pada gambar 5.2 berikut ini :

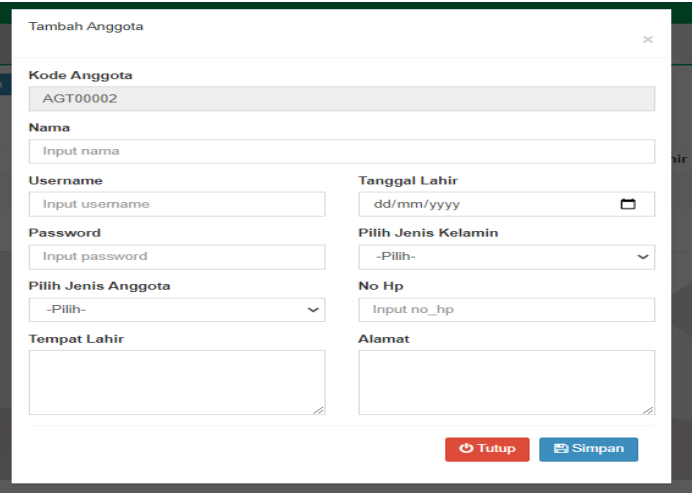

**Gambar 5. 2 Tampilan** *Form* **Tambah Data Anggota**

#### **3. Tampilan** *Form* **Tambah Data Buku**

Tampilan ini merupakan tampilan pada saat *admin* telah berhasil melakukan *login*. Admin dapat memilih menu buku dan menambah data buku, Halaman ini merupakan implemenasi dari rancangan input tambah data buku pada gamabar 4.35 dapat dilihat pada gambar 5.3 berikut ini :

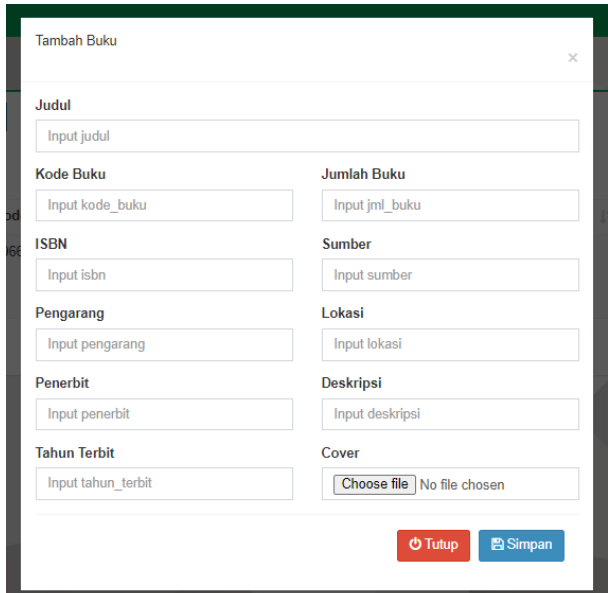

*Gambar 5. 3 Tampilan* **Form** *Tambah Data Buku*

#### **4. Tampilan** *Form* **Peminjaman**

Tampilan ini merupakan tampilan pada saat siswa telah berhasil melakukan *login*. siswa dapat memilih menu buku dan meminjam buku, Halaman ini merupakan implemenasi dari rancangan input tambah transaksi pada gamabar 4.36 dapat dilihat pada gambar 5.4 berikut ini :

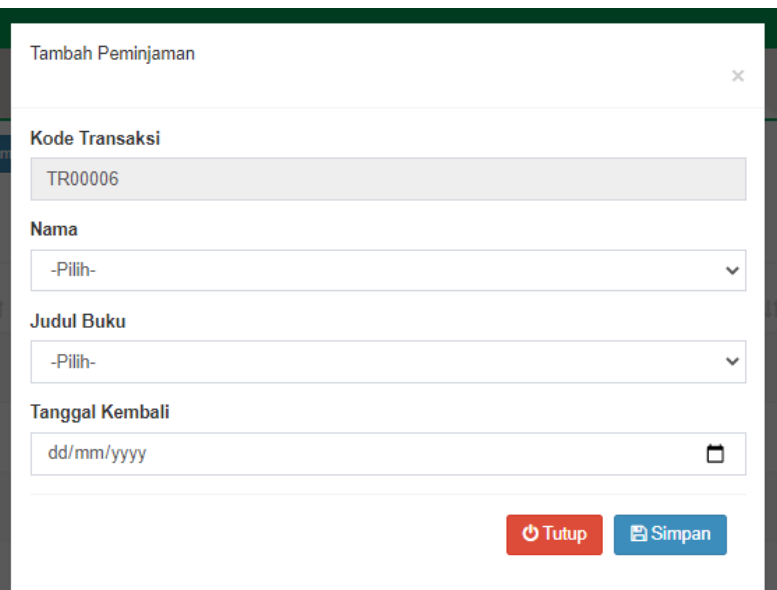

### **Gambar 5. 4 Tampilan** *Form* **Peminjaman**

### **5. Tampilan** *Form* **Tambah Data Admin**

Tampilan ini merupakan tampilan pada saat *admin* telah berhasil melakukan *login*. Admin dapat memilih menu admin dan menambah data admin, Halaman ini merupakan implemenasi dari rancangan input tambah transaksi pada gamabar 4.37 dapat dilihat pada gambar 5.5 berikut ini :

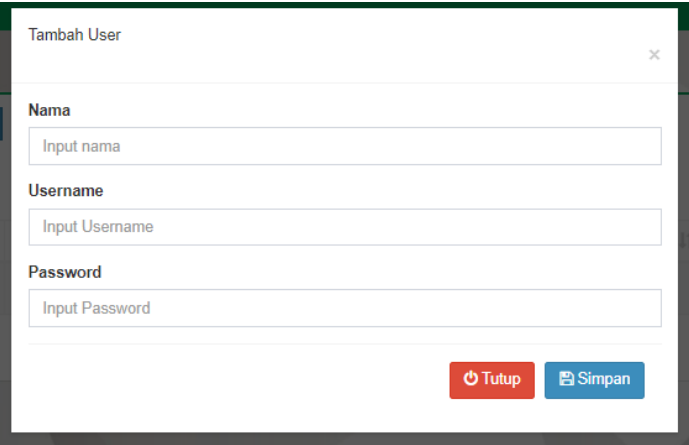

**Gambar 5. 5 Tampilan** *Form* **Tambah Data Admin**

#### **5.1.2 Hasil Tampilan Rancangan** *Output*

Adapun hasil Tampilan dari halaman output tersebut, adalah sebagai berikut :

#### **1. Tampilan** *Output* **Data Anggota**

Digunakan untuk melihat hasil keluaran dari peng*input*an data anggota yang dilakukan oleh *admin.* Halaman ini merupakan implementasi dari rancangan *output* data anggota pada gamabar 4.38 dapat dilihat pada gambar 5.6 berikut ini :

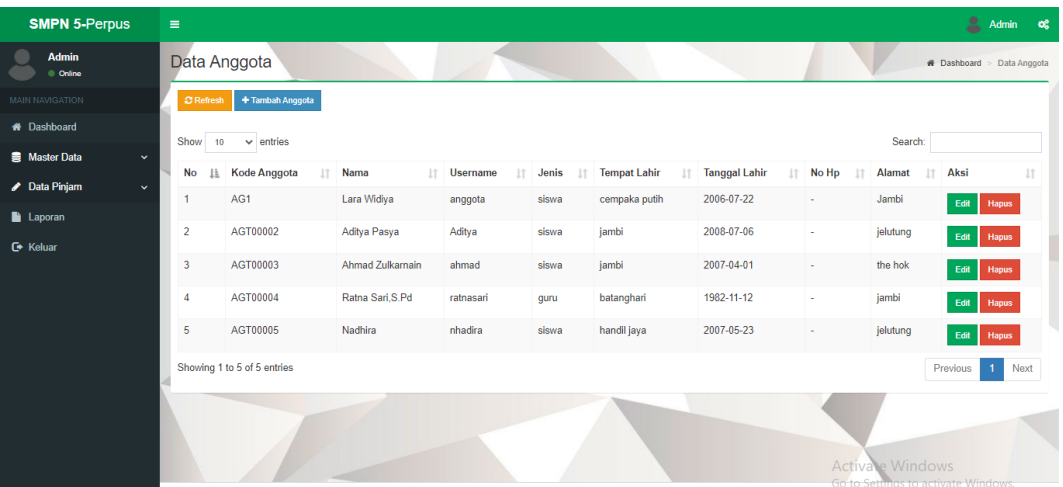

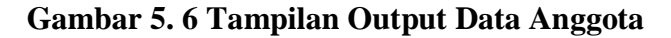

#### **2. Tampilan** *Output* **Data Buku**

Digunakan untuk melihat hasil keluaran dari peng*input*an data buku yang dilakukan oleh *admin.* Halaman ini merupakan implementasi dari rancangan *output* data anggota pada gamabar 4.39 dapat dilihat pada gambar 5.7 berikut ini :

| <b>Admin</b><br>© Online             |                         | Data Buku                               |                                      |          |                       |                                    |                            |                    |       |                                                               | <b>*</b> Dashboard Data Buku |
|--------------------------------------|-------------------------|-----------------------------------------|--------------------------------------|----------|-----------------------|------------------------------------|----------------------------|--------------------|-------|---------------------------------------------------------------|------------------------------|
| MAIN NAVIGATION                      |                         | C Refresh   + Tambah Buku               |                                      |          |                       |                                    |                            |                    |       |                                                               |                              |
| <b>#</b> Dashboard                   | Show                    | $10 \times$ entries                     |                                      |          |                       |                                    |                            |                    |       | Search:                                                       |                              |
| <b>B</b> Master Data<br>$\mathbf{v}$ |                         |                                         | No II Cover IT Kode IT ISBN IT Judul |          |                       |                                    | <b>IT</b> Penerbit         |                    |       | IT Sumber IT Lokasi IT Jumlah Buku IT                         | Aksi<br>1Ť                   |
| Data Pinjam<br>$\checkmark$          |                         |                                         |                                      |          |                       | <b>Pengarang</b>                   |                            |                    |       |                                                               |                              |
| <b>Laporan</b>                       |                         | ≣                                       | 2963                                 | $\sim$   | Menulis Resensi       | Lea Lina                           | NOBEL EDUMEDIA             | DIKNAS 2018 rak 1  |       | $\overline{2}$                                                | Edit Hapus                   |
| <b>C</b> Keluar                      | $\overline{2}$          | ≣                                       | 3301                                 | $\sim$   | <b>ENGLISH IS FUN</b> | ERNA FITRIANI RATIH SUMRATINGRATRI | <b>CAHAYA PUSTAKA RAGA</b> | <b>DIKNAS 2018</b> | rak 1 | $\overline{2}$                                                | Hapus<br>Edit                |
|                                      | $\overline{\mathbf{3}}$ |                                         | 1166                                 | <b>A</b> | PANDAI BERPIDATO      | <b>D.A. DITHIYA</b>                | PT. WADAH ILMU             | <b>DAK 2011</b>    | rak 1 | $\overline{1}$                                                | Edit Hapus                   |
|                                      | $\mathbf{d}$            | ≡                                       | 1379                                 | $\sim$   | <b>GRAFOLOGI</b>      | <b>THERESA MOOREY</b>              | <b>PENERBIT MATAHARI</b>   | <b>BANK BNI</b>    | rak 1 | $\overline{1}$                                                | Edit Hapus                   |
|                                      |                         | Showing 1 to 4 of 4 entries<br>Previous |                                      |          |                       |                                    |                            |                    |       |                                                               | Next                         |
|                                      |                         |                                         |                                      |          |                       |                                    |                            |                    |       | <b>Activate Windows</b><br>Go to Settings to activate Windows |                              |

**Gambar 5. 7 Tampilan** *Output* **Data Buku**

# **3. Tampilan** *Output* **Data Peminjaman**

Digunakan untuk melihat hasil keluaran dari peng*input*an data peminjaman yang dilakukan oleh *admin.* Halaman ini merupakan implementasi dari rancangan *output* data anggota pada gamabar 4.40 dapat dilihat pada gambar 5.8 berikut ini :

| <b>SMPN 5-Perpus</b>                 | Ξ              | 2<br>Admin<br>œ                         |                 |                |                           |              |                                 |                       |                |                       |                        |                                      |                                                        |               |                       |
|--------------------------------------|----------------|-----------------------------------------|-----------------|----------------|---------------------------|--------------|---------------------------------|-----------------------|----------------|-----------------------|------------------------|--------------------------------------|--------------------------------------------------------|---------------|-----------------------|
| <b>Admin</b><br>© Online             |                | Data Peminjaman                         |                 |                |                           |              |                                 |                       |                |                       |                        | <b>W</b> Dashboard > Data Peminiaman |                                                        |               |                       |
| <b>MAIN NAVIGATION</b>               |                | + Tambah Peminjaman<br><b>C</b> Refresh |                 |                |                           |              |                                 |                       |                |                       |                        |                                      |                                                        |               |                       |
| <b>A</b> Dashboard                   | Show           | Search:<br>10<br>$\vee$ entries         |                 |                |                           |              |                                 |                       |                |                       |                        |                                      |                                                        |               |                       |
| <b>B</b> Master Data<br>$\checkmark$ |                |                                         |                 |                |                           |              |                                 |                       |                |                       |                        |                                      |                                                        |               |                       |
| Data Pinjam<br>$\ddotmark$           | No li          | Kode It                                 | Kode<br>Buku If | <b>ISBN 11</b> | Judul 11                  | Pengarang IT | Penerbit IT                     | Sumber 11 Lokasi 11   |                | Jumlah<br><b>Buku</b> | Peminjam <sub>11</sub> | Tgl<br>Pinjam <sub>11</sub>          | Tgl<br>Kembali It                                      | Status   Aksi |                       |
| <b>Laporan</b>                       | $\mathbf{1}$   | <b>TR00005</b>                          | 2963            | ÷              | Menulis<br>Resensi        | Lea Lina     | <b>NOBEL</b><br><b>EDUMEDIA</b> | <b>DIKNAS</b><br>2018 | rak 1          | $\overline{2}$        | Lara Widiya            | 2021-07-<br>23                       | 2021-08-07                                             | Dipinjam      |                       |
| <b>C</b> Keluar                      | $\overline{2}$ | <b>TR00004</b>                          | 2963            | ä,             | Menulis<br>Resensi        | Lea Lina     | <b>NOBEL</b><br><b>EDUMEDIA</b> | <b>DIKNAS</b><br>2018 | rak 1          | $\overline{2}$        | Lara Widiya            | 2021-07-<br>23                       | 2021-07-31                                             | Rusak         |                       |
|                                      | 3              | <b>TR00003</b>                          | 2963            | ÷              | <b>Menulis</b><br>Resensi | Lea Lina     | <b>NOBEL</b><br><b>EDUMEDIA</b> | <b>DIKNAS</b><br>2018 | rak 1          | $\overline{2}$        | Lara Widiya            | 2021-07-<br>23                       | 2021-07-31                                             | Kembali       |                       |
|                                      | 4              | TR00002 2963                            |                 | ٠              | Menulis<br>Resensi        | Lea Lina     | <b>NOBEL</b><br><b>EDUMEDIA</b> | <b>DIKNAS</b><br>2018 | rak 1          | $\overline{2}$        | Lara Widiya            | 2021-07-<br>22                       | 2021-07-31                                             | Hilang        |                       |
|                                      | 5              | TR00001                                 | 2963            | ÷              | <b>Menulis</b><br>Resensi | Lea Lina     | <b>NOBEL</b><br><b>EDUMEDIA</b> | <b>DIKNAS</b><br>2018 | rak 1          | $\overline{2}$        | Lara Widiya            | 2021-07-<br>22                       | 2021-07-30                                             | <b>Hilang</b> |                       |
| Showing 1 to 5 of 5 entries          |                |                                         |                 |                |                           |              |                                 |                       | Previous<br>-1 | Next                  |                        |                                      |                                                        |               |                       |
|                                      | $\leftarrow$   |                                         |                 |                |                           |              |                                 |                       |                |                       |                        |                                      |                                                        |               | $\blacktriangleright$ |
|                                      |                |                                         |                 |                |                           |              |                                 |                       |                |                       |                        |                                      | Activate Windows<br>Go to Settimos to activate Windows |               |                       |

**Gambar 5. 8 Tampilan** *Output* **Data Peminjaman**

#### **4. Tampilan** *Output* **Data Admin**

Digunakan untuk melihat hasil keluaran dari penginputan data admin yang dilakukan oleh admin*.* Halaman ini merupakan implementasi dari rancangan *output* data anggota pada gamabar 4.41 dapat dilihat pada gambar 5.9 berikut ini :

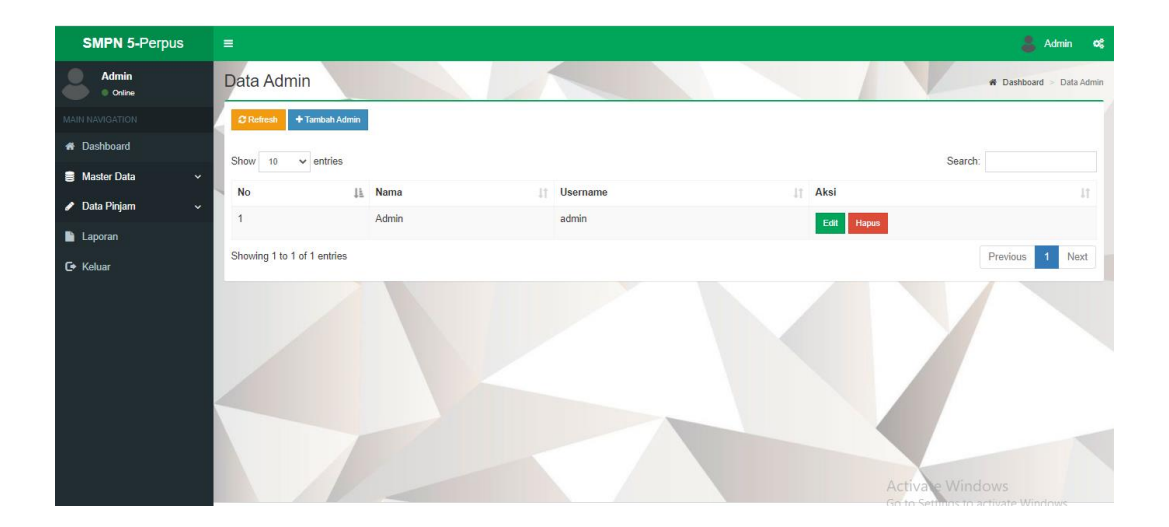

**Gambar 5. 9 Tampilan** *Output* **Data Admin**

#### **5. Tampilan** *Output* **Data Pengembalian**

Digunakan untuk melihat hasil keluaran dari peng*input*an data pengembalian yang dilakukan oleh *admin.* Halaman ini merupakan implementasi dari rancangan *output* data anggota pada gamabar 4.42 dapat dilihat pada gambar 5.10 berikut ini :

| <b>SMPN 5-Perpus</b>                 | $\equiv$ |                                                                | 홐<br>Admin<br>- oč          |                            |             |                            |                                  |                                 |                       |                |                                 |                 |                            |                                                               |                          |                          |
|--------------------------------------|----------|----------------------------------------------------------------|-----------------------------|----------------------------|-------------|----------------------------|----------------------------------|---------------------------------|-----------------------|----------------|---------------------------------|-----------------|----------------------------|---------------------------------------------------------------|--------------------------|--------------------------|
| Admin<br>© Online                    |          | Data Pengembalian                                              |                             |                            |             |                            |                                  |                                 |                       |                | # Dashboard > Data Pengembalian |                 |                            |                                                               |                          |                          |
| MAIN NAVIGATION                      |          | C Refresh                                                      |                             |                            |             |                            |                                  |                                 |                       |                |                                 |                 |                            |                                                               |                          |                          |
| <b>#</b> Dashboard                   |          | Show<br>entries<br>Search:<br>10 <sup>10</sup><br>$\checkmark$ |                             |                            |             |                            |                                  |                                 |                       |                |                                 |                 |                            |                                                               |                          |                          |
| <b>B</b> Master Data<br>$\checkmark$ |          |                                                                |                             |                            |             |                            |                                  |                                 |                       |                |                                 |                 |                            |                                                               |                          |                          |
| $\checkmark$<br>Data Pinjam          |          | 1å<br><b>No</b>                                                | Kode<br><b>IT</b>           | Kode<br><b>Buku</b><br>JT. | ISBN TJudul | $\lfloor \uparrow \rfloor$ | $_{\perp \uparrow}$<br>Pengarang | Penerbit IT                     | Sumber                | Lokasi<br>- LT | Jumlah<br>1î<br>Buku            | Peminjam<br>JT. | Tgl<br>$\perp$ r<br>Pinjam | Tgl<br>$\pm$<br>Kembali                                       | $\perp$<br><b>Status</b> | Aksi IT                  |
| <b>D</b> Laporan                     |          | ٠                                                              | <b>TR00005</b>              | 2963                       | ×.          | Menulis<br>Resensi         | Lea Lina                         | <b>NOBEL</b><br><b>EDUMEDIA</b> | <b>DIKNAS</b><br>2018 | rak 1          | $\overline{2}$                  | Lara Widiya     | 2021-07-23                 | 2021-08-07                                                    | <b>Dipinjam</b>          | Kembal<br>Rusak<br>Hiang |
| <b>E</b> Keluar                      |          | $\overline{2}$                                                 | <b>TR00004</b>              | 2963                       | $\epsilon$  | <b>Menulis</b><br>Resensi  | Lea Lina                         | <b>NOBEL</b><br><b>EDUMEDIA</b> | <b>DIKNAS</b><br>2018 | rak 1          | $\overline{2}$                  | Lara Widiva     | 2021-07-23                 | 2021-07-31                                                    | Russk                    |                          |
|                                      |          | $\overline{\mathbf{3}}$                                        | TR00003                     | 2963                       | $\sim$      | Menulis<br>Resensi         | Lea Lina                         | <b>NOBEL</b><br><b>EDUMEDIA</b> | <b>DIKNAS</b><br>2018 | rak 1          | $\overline{2}$                  | Lara Widiya     | 2021-07-23                 | 2021-07-31                                                    | Kemball                  |                          |
|                                      |          | 4                                                              | <b>TR00002</b>              | 2963                       | ×.          | Menulis<br>Resensi         | Lea Lina                         | <b>NOBEL</b><br><b>EDUMEDIA</b> | <b>DIKNAS</b><br>2018 | rak 1          | $\overline{2}$                  | Lara Widiya     | 2021-07-22                 | 2021-07-31                                                    | Hitang                   |                          |
|                                      |          | 5                                                              | TR00001                     | 2963                       | ÷           | Menulis<br>Resensi         | Lea Lina                         | <b>NOBEL</b><br><b>EDUMEDIA</b> | <b>DIKNAS</b><br>2018 | rak 1          | $\overline{2}$                  | Lara Widiya     | 2021-07-22                 | 2021-07-30                                                    | Hitang                   |                          |
|                                      |          |                                                                | Showing 1 to 5 of 5 entries |                            |             |                            |                                  |                                 |                       |                |                                 |                 |                            |                                                               | Previous                 | Next<br>$\mathbf{1}$     |
|                                      |          |                                                                |                             |                            |             |                            |                                  |                                 |                       |                |                                 |                 |                            | <b>Activate Windows</b><br>Go to Settings to activate Windows |                          |                          |

**Gambar 5. 10 Tampilan** *Output* **Data Pengembalian**

## **6. Tampilan** *Output* **Laporan Semua Transaksi**

Berikut ini merupakan tampilan dari laporan semua transaksi yang dilakukan admin. Halaman ini merupakan implementasi dari rancangan *output* laporan semua transaksi pada gamabar 4.42 dapat dilihat pada gambar 5.11 berikut ini :

|                                                         | <b>SMP Negeri 5 Kota Jambi</b>                                  |             |                               |                |    |  |  |  |  |
|---------------------------------------------------------|-----------------------------------------------------------------|-------------|-------------------------------|----------------|----|--|--|--|--|
|                                                         |                                                                 |             |                               |                |    |  |  |  |  |
|                                                         |                                                                 |             |                               |                |    |  |  |  |  |
| Tgl Kembali                                             | <b>Tgl Pinjam</b>                                               | Peminjam    | Judul                         | Kode           | No |  |  |  |  |
| 2021-07-30                                              | 2021-07-22                                                      | Lara Widiya | <b>Menulis Resensi</b>        | <b>TR00001</b> |    |  |  |  |  |
| 2021-07-31                                              | 2021-07-22                                                      | Lara Widiya | Menulis Resensi               | <b>TR00002</b> |    |  |  |  |  |
| 2021-07-31                                              | 2021-07-23                                                      | Lara Widiya | <b>Menulis Resensi</b>        | <b>TR00003</b> | ٩  |  |  |  |  |
| 2021-07-31                                              | 2021-07-23                                                      | Lara Widiya | <b>Menulis Resensi</b>        | <b>TR00004</b> | 4  |  |  |  |  |
| 2021-08-07                                              | 2021-07-23                                                      | Lara Widiya | <b>Menulis Resensi</b>        | <b>TR00005</b> | 5  |  |  |  |  |
|                                                         |                                                                 |             |                               |                |    |  |  |  |  |
|                                                         |                                                                 |             |                               |                |    |  |  |  |  |
|                                                         |                                                                 |             |                               |                |    |  |  |  |  |
|                                                         |                                                                 |             |                               |                |    |  |  |  |  |
|                                                         |                                                                 |             |                               |                |    |  |  |  |  |
|                                                         |                                                                 |             |                               |                |    |  |  |  |  |
|                                                         |                                                                 |             |                               |                |    |  |  |  |  |
| Activate Windows<br>Go to Settings to activate Windows. |                                                                 |             |                               |                |    |  |  |  |  |
|                                                         | <b>Status</b><br>hilang<br>hilang<br>kembali<br>rusak<br>pinjam |             | <b>LAPORAN DATA TRANSAKSI</b> |                |    |  |  |  |  |

**Gambar 5. 11 Tampilan** *Output* **Laporan Semua Transaksi**

### **5.2 PENGUJIAN SISTEM**

Pengujian sistem dilakukan untuk memastikan bahwa software yang dibuat telah sesuai dengan desainnya dan semua fungsi dapat dipergunakan dengan baik tanpa ada kesalahan. Berikut tabel pengujian fungsi :

## **5.2.1 Pengujian Menu Admin dan Anggota**

1. Pengujian *Form Login*

Pengujian *login* digunakan untuk memastikan bahwa *form login* telah dapat digunakan dengan baik dan sesuai dengan fungsinya.

| Modul<br>Pengujian | <b>Prosedur</b><br>Pengujian                                                      | <b>Masukan</b>                                                              | Keluaran yang<br>di Harapkan                                                            | Hasil yang di<br>dapat                                                                           | Kesimpulan |
|--------------------|-----------------------------------------------------------------------------------|-----------------------------------------------------------------------------|-----------------------------------------------------------------------------------------|--------------------------------------------------------------------------------------------------|------------|
| Form<br>Login      | tombol<br>Klik<br>Masuk<br>tanpa<br>memasukkan<br><i>username</i> dan<br>Password | Memasukka<br>n <i>Username</i><br>dan<br>password<br>Klik tombol<br>Sing In | Tampil<br>pesan<br>eror<br>username<br>dan<br>Password<br>salah                         | Tampil pesan<br>eror <i>username</i><br>dan <i>Password</i><br>salah                             | Baik       |
|                    | Memasukkan<br><i>Username</i> dan<br>Password<br>yang salah                       | Memasukka<br>n <i>Username</i><br>dan<br>password<br>Klik tombol<br>Sing In | Tampil<br>pesan<br>eror<br>username<br>dan<br>Password<br>salah                         | Tampil pesan<br><i>username</i> atau<br>password<br>tidak terdaftar                              | Baik       |
|                    | Memasukkan<br><i>Username</i> dan<br>Password<br>yang benar                       | Memasukka<br>n Username<br>dan<br>password<br>Klik tombol<br>Sing In        | Admin<br>dan<br>anggota masuk<br>ke dalam sistem<br>dan<br>dapat<br>mengakses<br>sistem | Admin<br>dan<br>anggota<br>masuk<br>ke<br>dalam<br>sistem<br>dan<br>dapat<br>mengakses<br>sistem | Baik       |

**Tabel 5. 1 Pengujian** *Form Login*

#### 2. Pengujian Menu *Logout*

Pengujian *logout* digunakan untuk memastikan bahwa menu *login* telah dapat digunakan dengan baik dan sesuai dengan fungsinya.

#### **Tabel 5. 2 Pengujian** *Form Logout*

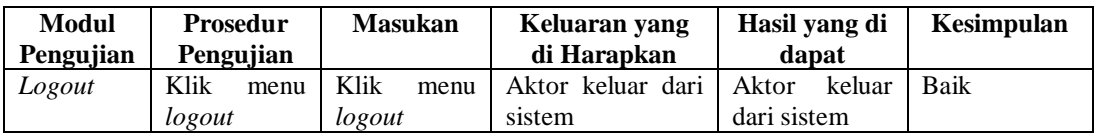

#### **5.2.2 Pengujian Menu Admin**

1. Pengujian Menu *Dashboard*

Pengujian menu *dashboard* digunakan untuk memastikan bahwa menu *dashboard* telah dapat digunakan dengan baik dan sesuai dengan fungsinya.

**Tabel 5. 3 Pengujian Menu** *Dashboard*

| <b>Modul</b> | <b>Prosedur</b> | <b>Masukan</b> | Keluaran yang           | Hasil yang di | Kesimpulan |
|--------------|-----------------|----------------|-------------------------|---------------|------------|
| Pengujian    | Pengujian       |                | di Harapkan             | dapat         |            |
| Menu         | Klik<br>menu    | Klik<br>menu   | Tampil <i>dashboard</i> | Tampil        | Baik       |
| Dashboard    | dashboard       | dashboard      | admin                   | dashboard     |            |
|              |                 |                |                         | admin         |            |

#### 2. Pengujian Menu Anggota

Pengujian menu anggota digunakan untuk memastikan bahwa menu anggota telah dapat digunakan dengan baik dan sesuai dengan fungsinya.

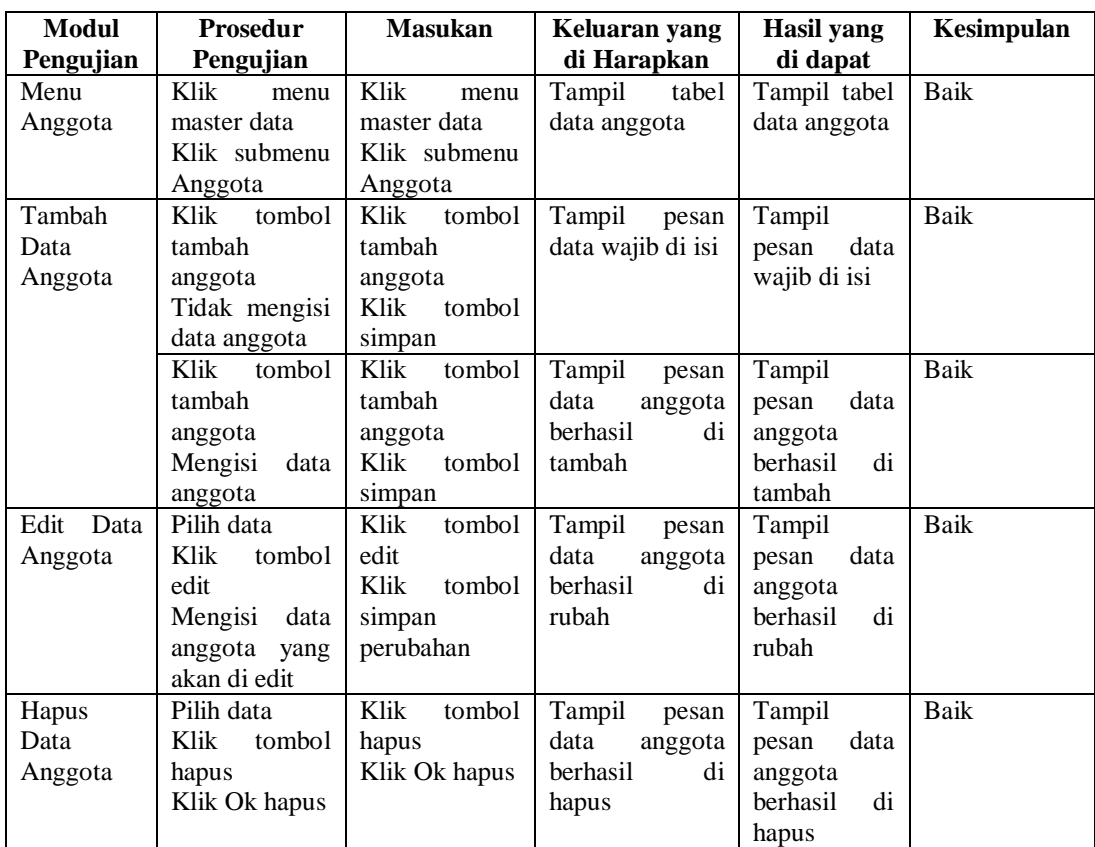

# **Tabel 5. 4 Pengujian Menu Anggota**

# 3. Pengujian Menu Admin

Pengujian menu admin digunakan untuk memastikan bahwa menu admin

telah dapat digunakan dengan baik dan sesuai dengan fungsinya.

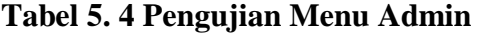

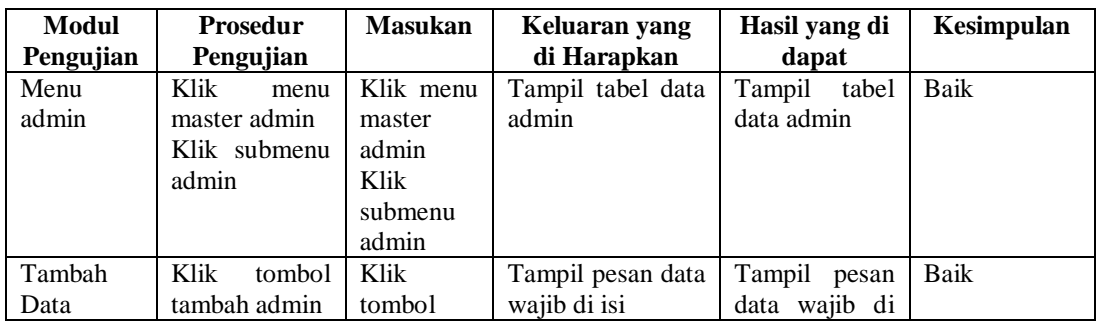

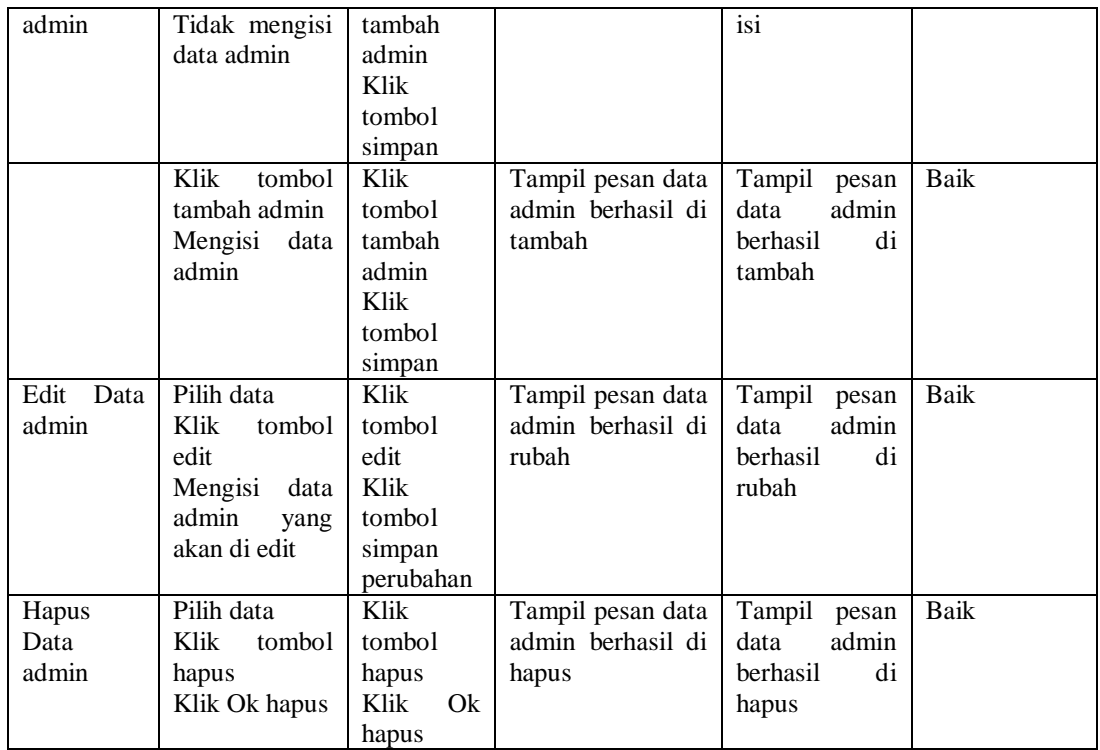

4. Pengujian Menu Buku

Pengujian menu buku digunakan untuk memastikan bahwa menu buku telah dapat digunakan dengan baik dan sesuai dengan fungsinya.

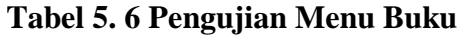

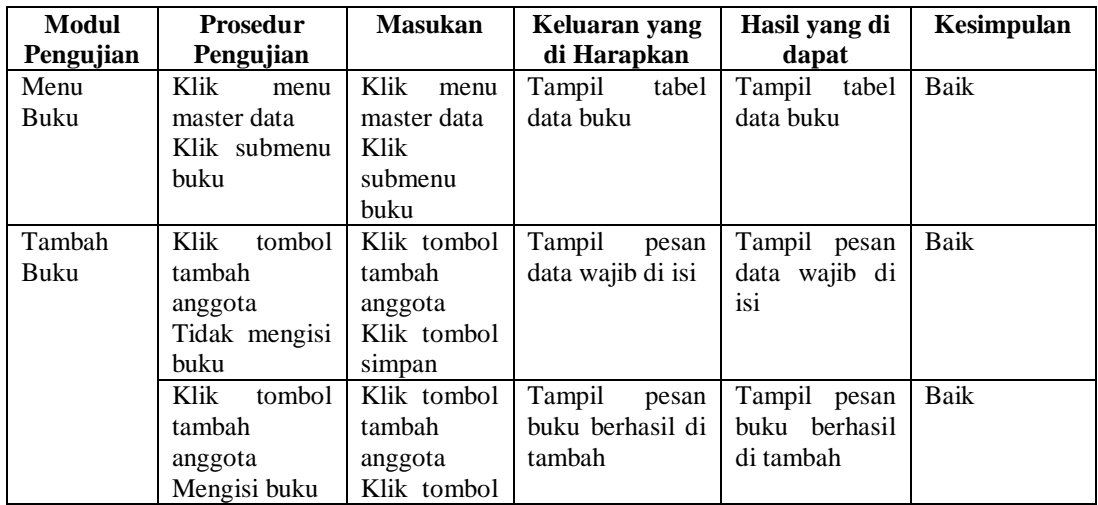

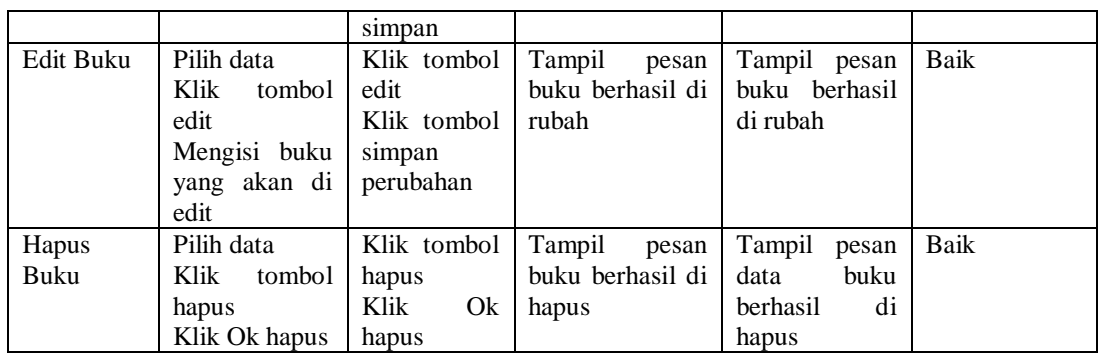

5. Pengujian Menu Peminjaman

Pengujian menu peminjaman digunakan untuk memastikan bahwa menu peminjaman telah dapat digunakan dengan baik dan sesuai dengan fungsinya.

| Modul     | <b>Prosedur</b> | <b>Masukan</b>  | Keluaran yang     | Hasil yang     | Kesimpulan |
|-----------|-----------------|-----------------|-------------------|----------------|------------|
| Pengujian | Pengujian       |                 | di Harapkan       | di dapat       |            |
| Menu      | Klik<br>menu    | Klik<br>menu    | tabel<br>Tampil   | Tampil tabel   | Baik       |
| Peminjama | transaksi       | transaksi       | transaksi<br>data | data           |            |
| n         | Klik submenu    | Klik submenu    | peminjaman        | transaksi      |            |
|           | peminjaman      | peminjaman      |                   | peminjaman     |            |
| Tambah    | Klik<br>tombol  | Klik.<br>tombol | Tampil<br>pesan   | Tampil         | Baik       |
| Peminjama | peminjaman      | simpan          | data wajib diisi  | data<br>pesan  |            |
| n         |                 |                 |                   | wajib diisi    |            |
|           | Klik<br>tombol  | Klik<br>tombol  | Tampil<br>pesan   | Tampil         | Baik       |
|           | peminjaman      | simpan          | di<br>berhasil    | pesan          |            |
|           |                 |                 | tambah            | di<br>berhasil |            |
|           |                 |                 |                   | tambah         |            |

**Tabel 5. 7 Pengujian Menu Peminjaman**

## 6. Pengujian Menu Pengembalian

Pengujian menu pengembalian digunakan untuk memastikan bahwa menu pengembalian telah dapat digunakan dengan baik dan sesuai dengan fungsinya.

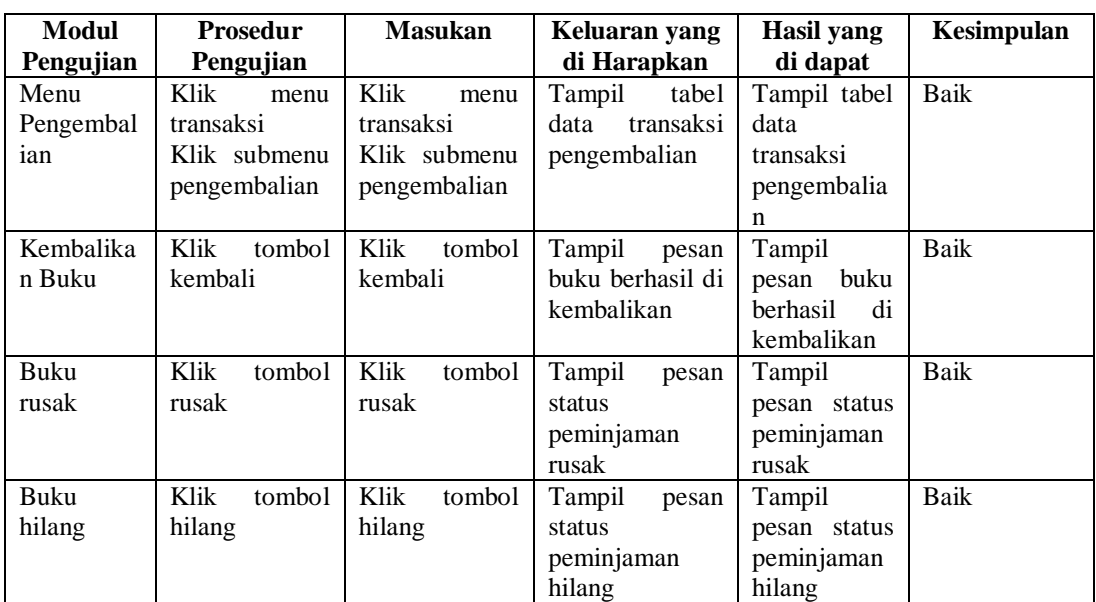

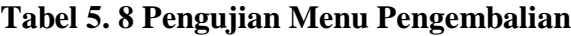

# 7. Pengujian Menu Denda

Pengujian menu denda digunakan untuk memastikan bahwa menu denda telah dapat digunakan dengan baik dan sesuai dengan fungsinya.

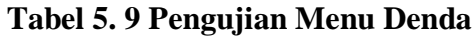

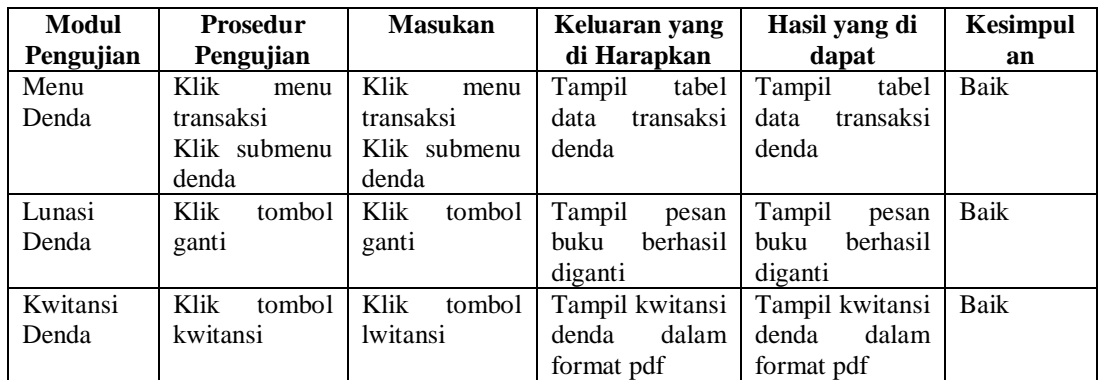

# 8. Pengujian Menu Laporan

Pengujian menu laporan digunakan untuk memastikan bahwa menu laporan telah dapat digunakan dengan baik dan sesuai dengan fungsinya.

| Modul       | Prosedur         | <b>Masukan</b> | Keluaran yang     | Hasil yang    | Kesimpulan  |
|-------------|------------------|----------------|-------------------|---------------|-------------|
| Pengujian   | Pengujian        |                | di Harapkan       | di dapat      |             |
| Menu        | Klik<br>menu     | Klik<br>menu   | Tampil<br>tabel   | Tampil tabel  | Baik        |
| Laporan     | laporan          | laporan        | laporan           | laporan       |             |
| Cetak       | Klik<br>tombol   | Klik<br>tombol | Tampil<br>laporan | Tampil        | Baik        |
| Laporan     | laporan buku     | laporan buku   | data<br>buku      | laporan data  |             |
| Buku        |                  |                | dalam<br>format   | buku dalam    |             |
|             |                  |                | pdf               | format pdf    |             |
| Cetak       | Klik<br>tombol   | Klik<br>tombol | Tampil<br>laporan | Tampil        | <b>Baik</b> |
| Laporan     | laporan          | laporan        | data<br>anggota   | laporan data  |             |
| Anggota     | anggota          | anggota        | dalam<br>format   | anggota       |             |
|             |                  |                | pdf               | dalam         |             |
|             |                  |                |                   | format pdf    |             |
| Cetak       | Klik<br>tombol   | Klik<br>tombol | Tampil laporan    | Tampil        | Baik        |
| Laporan     | laporan          | laporan        | data              | laporan data  |             |
| Peminjama   | peminjaman       | peminjaman     | peminjaman        | peminjaman    |             |
| $\mathbf n$ |                  |                | dalam<br>format   | dalam         |             |
|             |                  |                | pdf               | format pdf    |             |
| Cetak       | Klik<br>tombol   | Klik<br>tombol | Tampil laporan    | Tampil        | Baik        |
| Laporan     | laporan          | laporan        | data<br>semua     | laporan       |             |
| Pengembal   | pengembalian     | pengembalian   | pengembalian      | data<br>semua |             |
| ian         |                  |                | dalam<br>format   | pengembalia   |             |
|             |                  |                | pdf               | dalam<br>n    |             |
|             |                  |                |                   | format pdf    |             |
| Cetak       | Klik             | Klik           | Tampil laporan    | Tampil        | Baik        |
| Laporan     | peminjaman       | peminjaman     | peminjaman        | laporan       |             |
| Peminjama   | periode          | periode        | periode<br>dalam  | peminjaman    |             |
| n Periode   | Inputkan<br>dari | Klik cetak     | format pdf        | periode       |             |
|             | tanggal          |                |                   | dalam         |             |
|             | sampai           |                |                   | format pdf    |             |
|             | tanggal          |                |                   |               |             |

**Tabel 5. 10 Pengujian Menu Laporan**

#### **5.2.3 Pengujian Menu Anggota**

#### 1. Pengujian Menu *Dashboard*

Pengujian menu *dashboard* digunakan untuk memastikan bahwa menu *dashboard* telah dapat digunakan dengan baik dan sesuai dengan fungsinya.

**Tabel 5. 11 Pengujian Menu** *Dashboard*

| <b>Modul</b> | <b>Prosedur</b> | <b>Masukan</b> | Keluaran yang | Hasil yang | Kesimpulan |
|--------------|-----------------|----------------|---------------|------------|------------|
| Pengujian    | Pengujian       |                | di Harapkan   | di dapat   |            |
| Menu         | Klik<br>menu    | Klik<br>menu   | Tampil        | Tampil     | Baik       |
| Dashboard    | dashboard       | dashboard      | dashboard     | dashboard  |            |
|              |                 |                | anggota       | anggota    |            |

#### 2. Pengujian Menu Buku

Pengujian menu buku digunakan untuk memastikan bahwa menu buku telah dapat digunakan dengan baik dan sesuai dengan fungsinya.

#### **Tabel 5. 12 Pengujian Menu Buku**

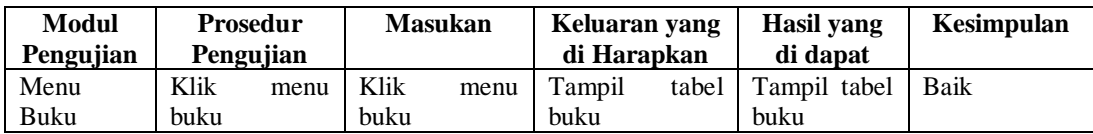

3. Pengujian Menu Peminjaman

Pengujian menu peminjaman digunakan untuk memastikan bahwa menu peminjaman telah dapat digunakan dengan baik dan sesuai dengan fungsinya.

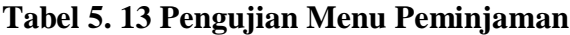

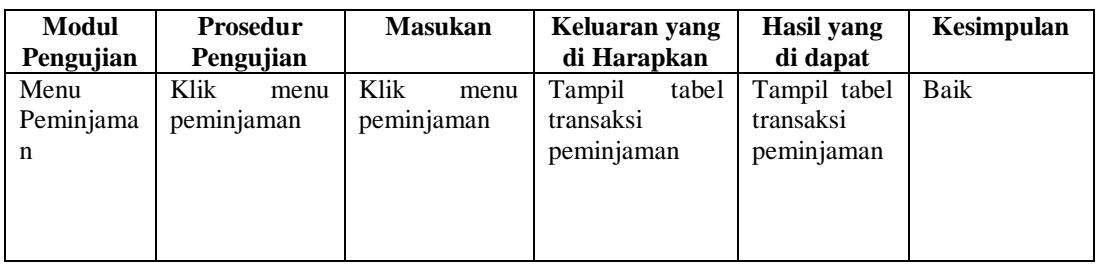

#### **5.3 ANALISIS HASIL YANG DICAPAI OLEH SISTEM**

Setelah selesai melakukan implementasi dan pengujian, adapun Analisis hasil yang dicapai oleh sistem ini adalah sebagai berikut

#### **5.3.1 Kelebihan Sistem**

Setelah melakukan pengujian terhadap sistem yang dibuat dapat dijabarkan mengenai kelebihan sistem yang dapat dilihat sebagai berikut :

- a. Sistem ini mampu mengelola data anggota, data admin, data buku, data data denda, data peminjaman, data pengembalian dan mencetak laporan peminjaman, laporan data anggota dan laporan buku dengan cepat dan mudah.
- b. Sistem informasi perpustakaan mampu meyimpan data dalam bentuk data dalam *database* dengan jumlah yang besar sehingga dapat mengatasi terjadinya penumpukan data, serta sistem dilengkapi fungsi pencarian dan pengurutan yang dapat mempermudah dalam pencarian data yang dibutuhkan.
- c. Sistem mampu menyediakan informasi yang dibutuhkan berupa laporan data buku, laporan data anggota, dan laporan data peminjaman dan pengembalian yang akan diperoleh lebih cepat karena data-data yang dibutuhkan telah diinputkan sebelumnya.
- d. Mudah digunakan karen dirancang dengan antar muka yang mudah di pahami.

#### **5.3.2 Kekurangan Sistem**

Setelah melakukan pengujian terhadap sistem yang telah dibuat terdapat kekurangan sistem yang dapat dilihat sebagai berikut :

- a. Sistem ini tidak ada fitur auto *backup database.*
- b. Sistem ini tidak ada fitur *import* data yang mempermudah *penginputan* data dalam jumlah banyak.
- c. Sistem ini masih di jalankan di lokal saja sehingga fungsi peminjaman dari luar perpustakaan belum bisa dilakukan.
- d. Sistem ini belum dilengkapi menu *help,* sebagai petunjuk bagi pengguna sistem ini.
- e. Belum di lengkapi dengan teknologi barcode.